# **GUIDELINES FOR RIDGEFIELD LIBRARY STUDY ROOM USE**

The Library's **six** study rooms can accommodate 4-6 people and are available for individual and small group use on a **same day drop-in** or **advance reservation basis.**

#### **Please see our [Room Use Policies](https://ridgefieldlibrary.org/wp-content/uploads/2022/06/StudyRoomPolicies-Final-8-22-16.pdf) on our website at: <https://ridgefieldlibrary.org/policies/>**

#### **Covered beverages are allowed in Study Rooms (no food, please)**

These guidelines do not apply to Study Room 111 located in the Lodewick Children's Library. Contact the Children's Services department for more information at (203) 438-2282 x203

## **SAME DAY DROP-IN**

- **One hour** guaranteed (when room available)
- **Four hour** maximum per group/individual
- **Limit of one session per day**
- **No fee**

## **ADVANCE RESERVATIONS**

#### **Advance reservations are recommended if more than one hour is needed or if a specific date and time is needed.**

- Reservations can be made online on our website **at least 24 hours in advance** but **no more than four weeks** in advance.
- **Maximum of four hours** per day per group/individual. One session per day.
- Limit of **12 advance reservations per 12-month period** beginning with the first use.
- Phone inquiries can be made by calling the Adult Services desk at (203) 438-2282 x201.
- **Reservations are not confirmed until you receive a confirmation email or phone call.**

## **ADVANCE RESERVATION FEES**

- **Free of charge** for nonprofit use by individuals and groups.
- **Individuals and organizations utilizing the rooms for direct commercial benefit** will be charged \$10 per hour (check or cash only, payable upon arrival).

## **HOW TO RESERVE A STUDY ROOM ONLINE**

- Start at **ridgefieldlibrary.org**
- Hover on **SERVICES** and then select "**Meeting & Study Rooms**" found in the drop down menu.
- Click on the red link "**Reserve a room online or find out more here!"**
- Choose **"Select a Room to Reserve"** if you are interested in a particular room **or "Select a Day and Time"** to see which rooms are available for a requested date/time.

Reserve a Room

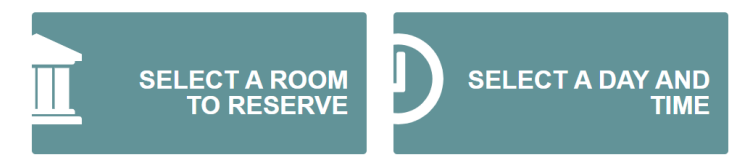

• If you opt to **"Select a Day and Time,"** you will be able to choose a date and time and be shown available rooms for those parameters after hitting "APPLY":

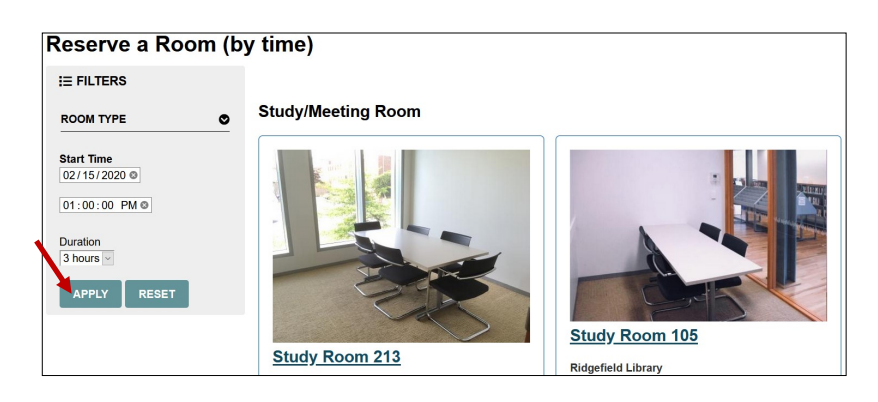

• If you opt to **"Select a Room to Reserve,"** select the preferred room, click **"Room Details,"**  search for your desired date, and hit "APPLY." You will then see available times for that date indicated by a red & white plus sign.

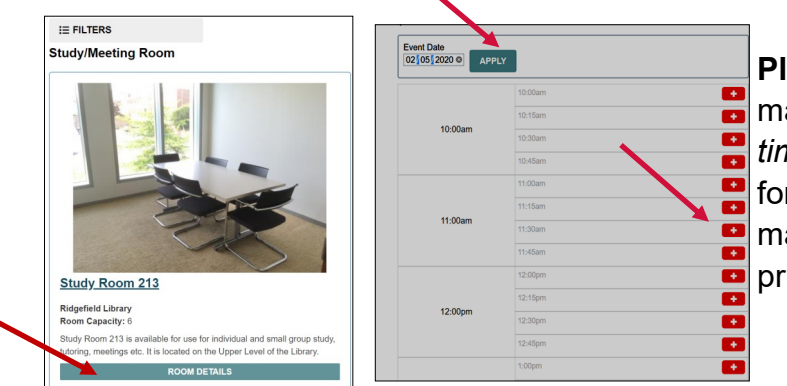

**Please note**: Online reservations must be made *24 hours in advance of requested start time*. For example, if you want a reservation for "tomorrow" from 11 am to 2 pm, you must make the reservation before 11 am on the prior day.

• Once you submit your request, your reservation is not affirmed until you receive an email confirmation.